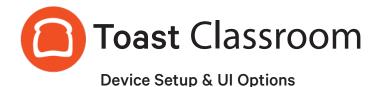

Thank you for joining Toast Classroom today! Below is a summary of the topics discussed with links to additional content you can use.

# Agenda Topics:

#### Device Setup

Reminder: These items are per device rather than Toast as a whole

- Primary Mode
- Receipt Printer
- Digital Receipts
- Auto-Firing
  - Now on Toast Web Online Ordering page as well
- Guest Feedback
  - Only available on handheld devices
- <u>Re-Enable Hidden Menus</u>
  - Concept: Hidden menus are hidden from everywhere using Visible To adn the manager unhides them on the device level
- <u>Revenue Center</u>
  - Where in the restaurant are your orders coming from? What physical area is the most productive?
  - FSR: For To-Go orders, set this for the terminal most frequently used for To-Go orders
- Primary Service Area
  - Table Service
  - **Device Default Dining Option** 
    - Works with Dining Options in Toast Web and Default, if set
- Order Purge Threshold
  - Is the device moving slowly? Change this to a lower number
- Force Mirroring of Device
- Menu Grid Dimensions

## Using Toast Central for Information:

- Device Setup Overview
- Kitchen Display Screen Configuration Guide

## Agenda Topics (Continued):

### KDS Setup

- <u>Configuration Guide</u>
  - Here's your in-depth resource
- New Ticket Sound
- Production Items
- <u>Filter by Dining Option</u> = Ticket Display Options (or course now)
  - Drive-Thru, seperate kitchens, Take-Out preparation
- Threshold Colors
- All Day Mode
- Recalling vs. View Recently Fullfilled
- <u>Auto-Print Fullfilled Tickets</u>
  - Must have a printer set on default receipt printer, even if it's a KDS
- Prep Stations vs. One Level vs. <u>Two Level</u> <u>Fullfillment</u>
- Modifier Colors
  - Non-Printing Prep Stations
    - Doesn't work with KDS currently
- NEW! Item routing by Service Area
- NEW! <u>Average Fulfillment Time</u>

#### Pre-Authorization

Device level only, must be configured on Toast Web first

<u>Pre-Authorization Device Setup</u>

#### Hardware Optional Settings

UI Options (User Interface) Feature Rundown\_

Reminder: These settings are for the user interface, so that means Toast as a whole vs. each device

- Modifier Display Mode
- <u>Valid SSID</u> (Toast Network Name\_secured)
- Promo Code Search
- NEW! Menu Item Search
- <u>Next Day Mode</u>
- <u>Sales Category Tip Percentage</u>
- <u>Smart Tax</u>

pos.toasttab.com

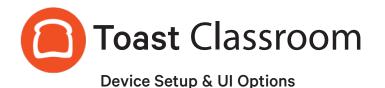

## **Troubleshooting:**

- Guest Pay vs. Employee Pay (<u>Dual Functionality</u>)
  - How do I do a Force Stop and when should I do it?
- Resync All Data
  - When is a good time vs bad time to do this?
  - "Hey Toast replace what's on this device with what's in the Cloud"
- How do I find the IP address on a terminal or on a Toast Go?
  - Overflow Menu > Device Status > Device Tab
  - Toast Network is 192.168.192.X.

## Tips & Tricks:

- You can override the Digital Receipts default for a single check in the Overflow Menu on the Pay Screen
- Can I change the button text size?
  - Technically, you can in the Android settings
  - You may also consider changing the button size using Menu Grid Dimensions so that a bartender can see more buttons on the screen with appropriate POS names on the items
- If you create a new Dining Option or Course, they don't automatically show in the setup, you have to add them
- EMV must be turned on as your hardware doesn't ship with it turned on
- Each device can only have one EMV (Europay, Mastercard, and Visa), [Chip Reader] or Toast Tap. But it can have an EMV and MSR (magnetic stripe reader)
- If you make a Prep Station change, the user must go to the passcode screen to see the change
- Toast Go should have Wi-Fi turned on. Hard wired devices should have Wi-Fi turned off.
- Enable SKU's (Stock Keeping Unit) when using a barcode. it's a keyboard emulation of typing the numbers
- Suggested Tip -- Switching to legacy under payment options gives you 4 options instead of 3
- If you drag the yellow online ordering bell/notification on the KDS screen to the bottom right and don't click it, it'll stay out of the way
- There are settings in the Android menu to allow a Toast Go to attach to a 2.4ghz hotspot network and an "Always On" mode so you can use a Toast Go plugged into Power as an auto fire device (for catering backends and cloud kitchens)
- You can now customaize the volume of the online ordering notification on any front of house terminals in Device Setup

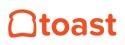